## Comment charger un fichier DCF dans un variateur SEVCON GEN4 avec DriveWizard.

## Note d'Application EK014-A-FR – Avril 2012

Thierry LEQUEU (a)

(a) thierry.lequeu@gmail.com – Tel : +33 6 38 69 89 94 – Fax : +33 2 47 36 71 06 Association e-Kart – 152, rue de Grandmont – 37550 SAINT AVERTIN – FRANCE

### **1 Résumé**

Les copies d'écrans présentées dans cette note d'application donnent la méthode pour charger un fichier DCF dans un variateur SEVCON GEN4.

## **2 Connexion au variateur via le bus CAN et DriveWizard**

Lors de la connexion au variateur, celui-ci doit être en mode « MMT State : Operational ».

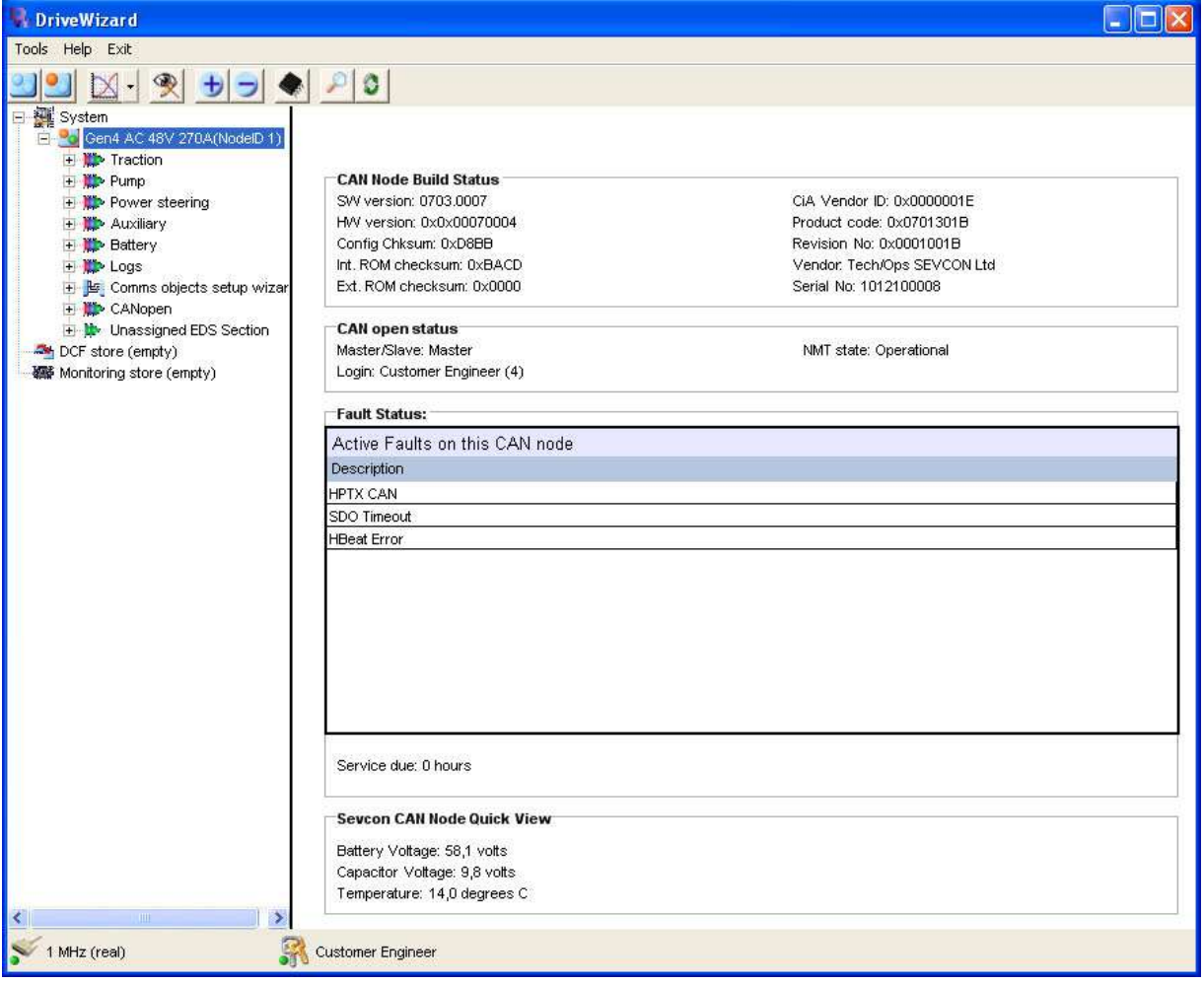

*Fig. 1. Connexion sur un variateur SEVCON GEN4 avec DriveWizard.* 

Il faut se mettre en mode « PreOperational » en cliquant sur l'icône clignotant en haut à gauche.

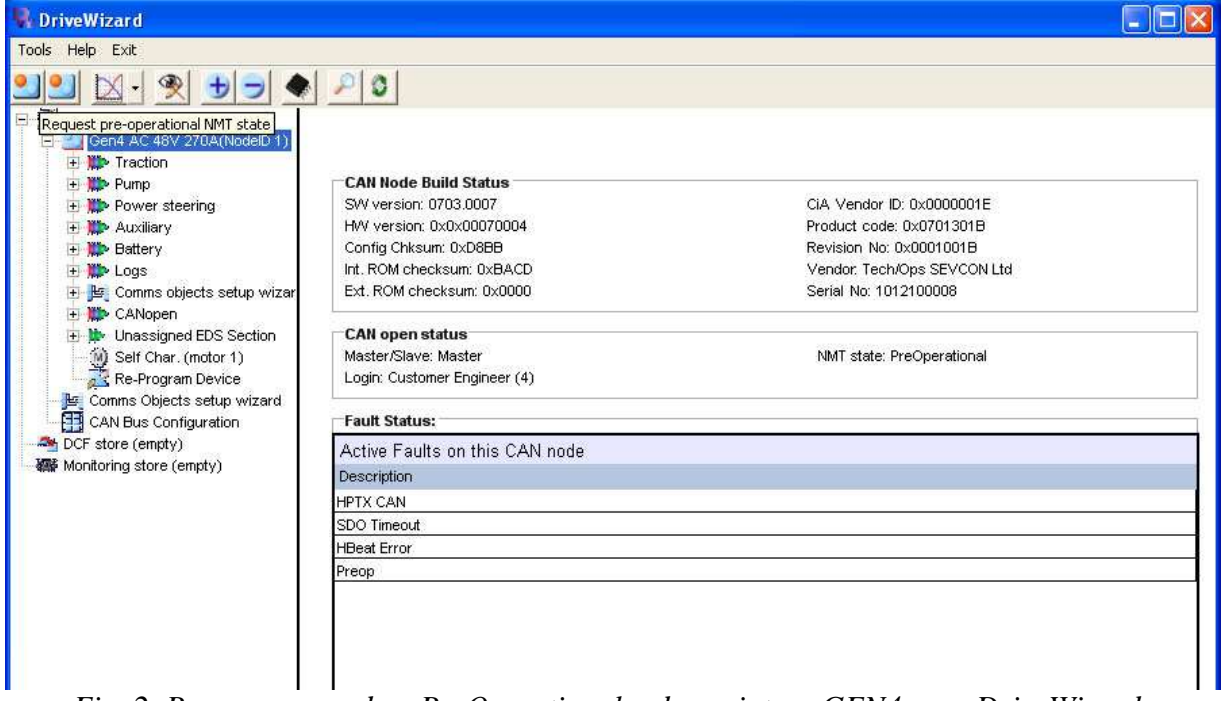

*Fig. 2. Passage en mode « PreOperational » du variateur GEN4 avec DriveWizard.* 

L'arborescence du variateur s'enrichit les lignes suivantes :

- 1) Self Char. (motor 1)
- 2) Re-Program Device
- 3) Comms Object setup wizard
- 4) CAN Bus Configuration

**DriveWizard** Help Exit Tools Request pre-operational NMT state Gen4 AC 48V 270A(NodelD 1) **H** W Traction + It Pump + Power steering + Auxiliary + Battery + the Logs Comms objects setup wizar **ED** CANopen + L Unassigned EDS Section Self Char. (motor 1) Re-Program Device Comms Objects setup wizard CAN Bus Configuration DCF store (empty) 編 Monitoring store (empty)

*Fig. 3. Lignes supplémentaires dans l'arborescence du variateur GEN4.* 

### **3 Comment sauvegarder un fichier DCF**

En étant en mode « PreOperational », un clic de droite sur la ligne correspondante au variateur (ici « GEN4 AC 48V 270A(NodeID 1) ») fait apparaitre les menus suivant :

- 1) Reset All Logs for this CAN node.
- 2) Ignore emergency messages from this node.
- 3) Add to the DCF store.

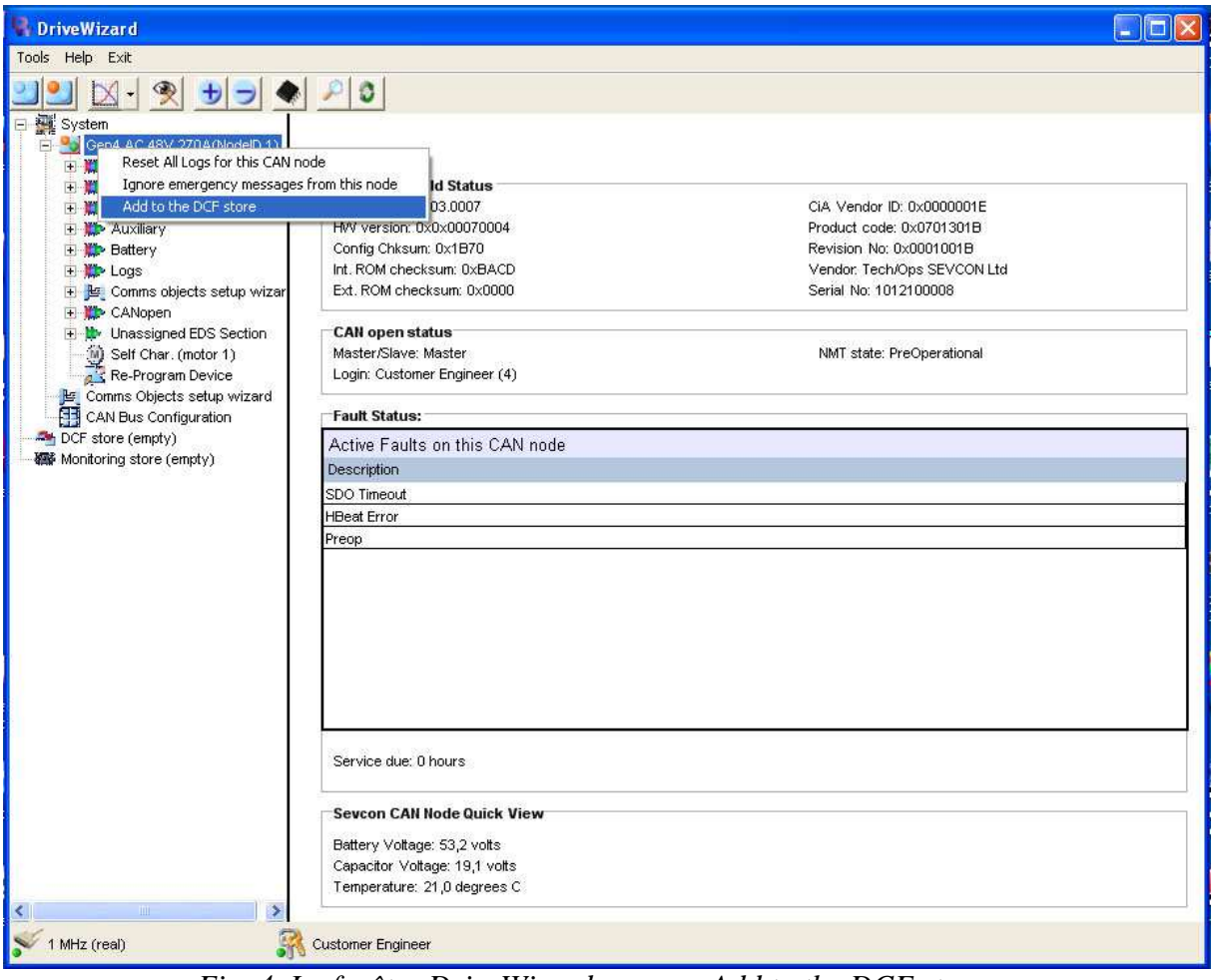

*Fig. 4. La fenêtre DriveWizard, menu « Add to the DCF store ».* 

En cliquant sur « Add to the DCF store », une copie des paramètres du variateur est faite dans le « DCF store ». En cas de fenêtres de choix, faire « oui » (ou « Yes ») à la question « Do you want to add this item to the DCF store ? » (pour toutes les fenêtres qui apparaissent).

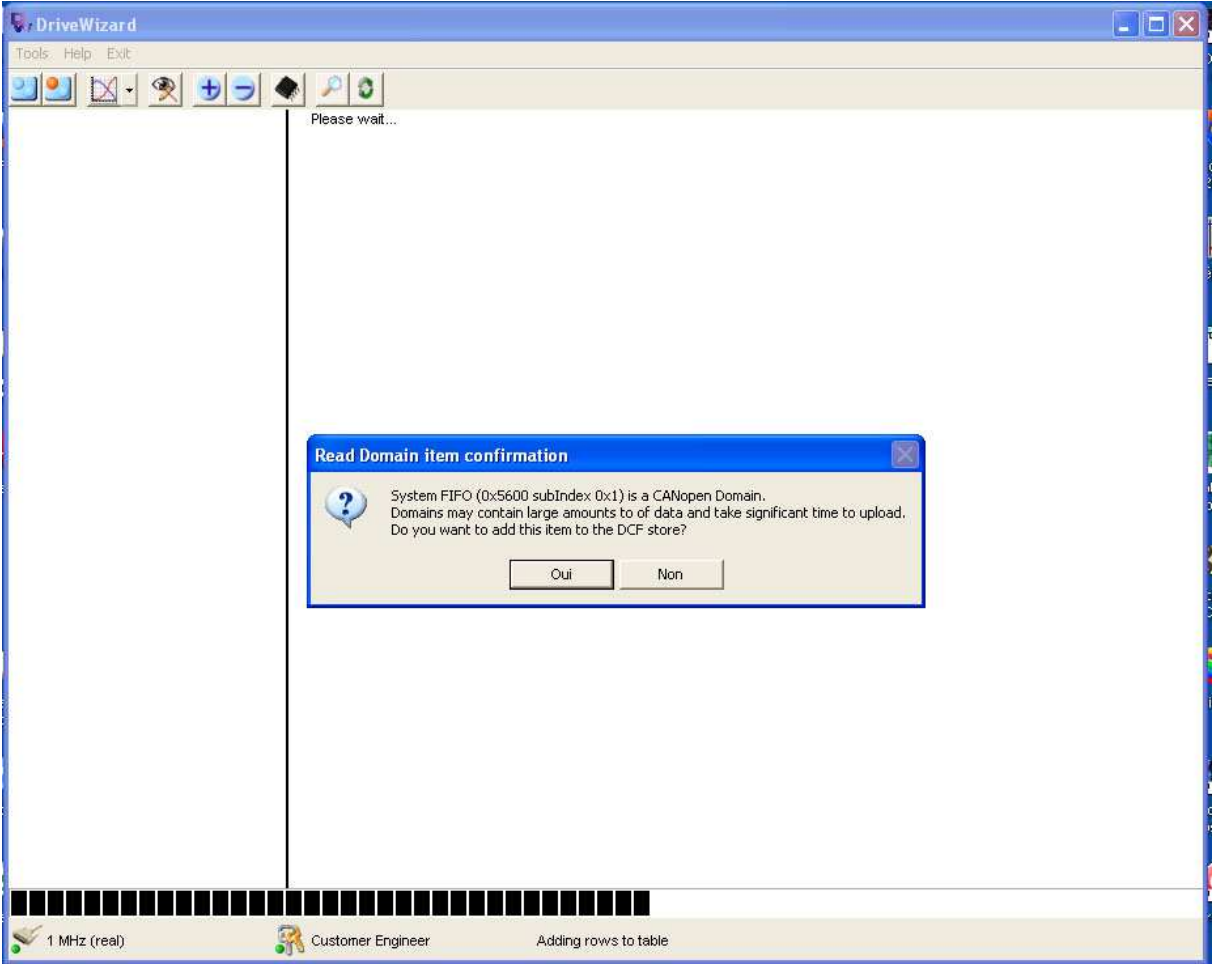

*Fig. 5. La fenêtre DriveWizard, menu « Add to the DCF store ».* 

## **4 Comment charger un fichier DCF**

En étant en mode « PreOperational », un clic de droite fait apparaitre un menu « Fill DCF store from file ».

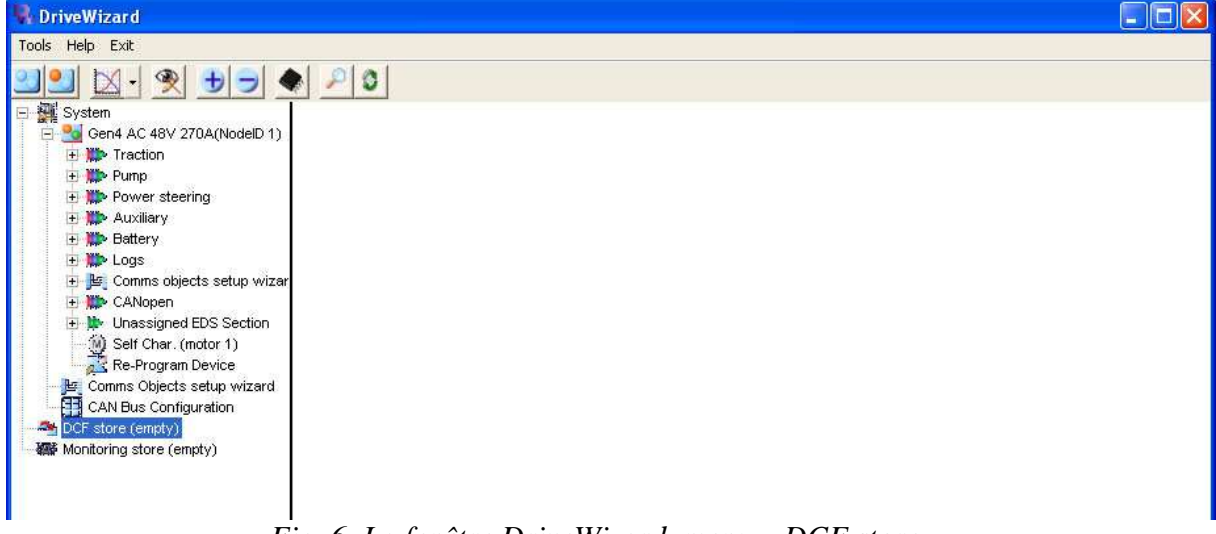

#### *Fig. 6. La fenêtre DriveWizard, menu « DCF store ».*

En cliquant sur « Fill DCF store from file », une fenêtre de choix du fichier DCF apparait « Open DCF file on DriveWizard host » et pointe vers le répertoire DCF du programme DriveWizard.

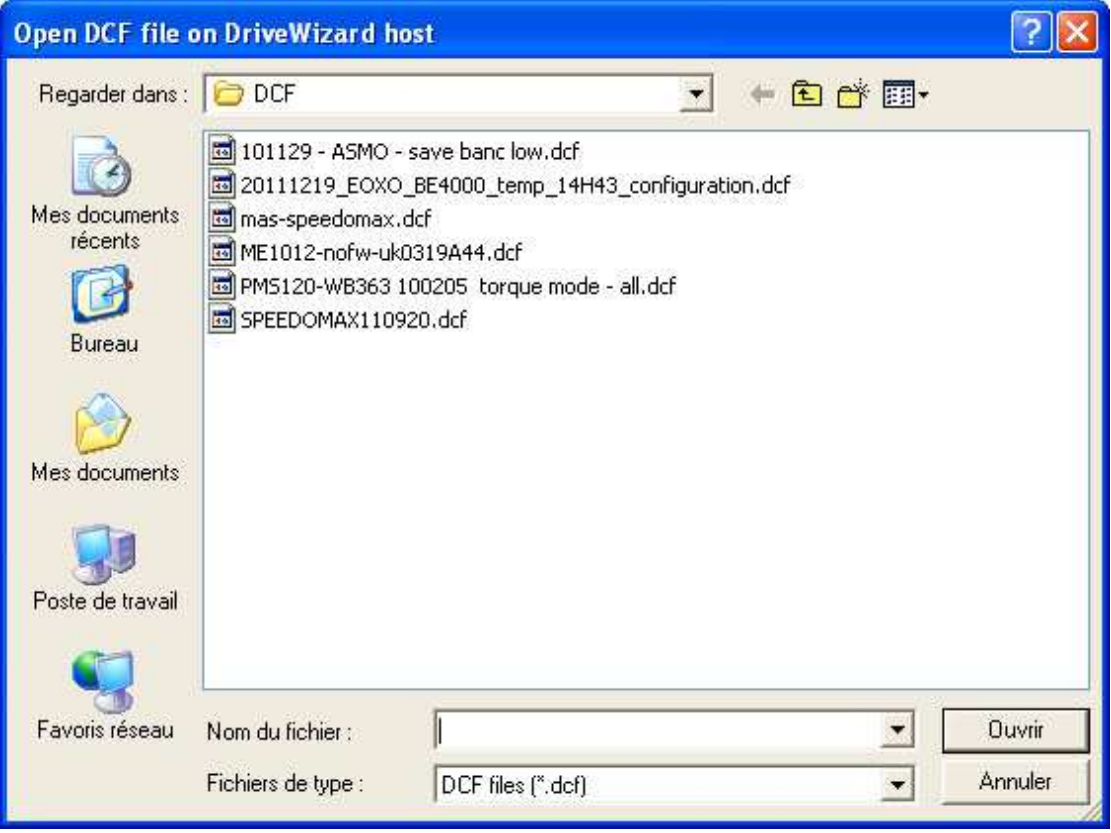

*Fig. 7. La fenêtre de choix du fichier DCF « Open DCF file on DriveWizard host ».* 

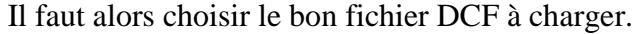

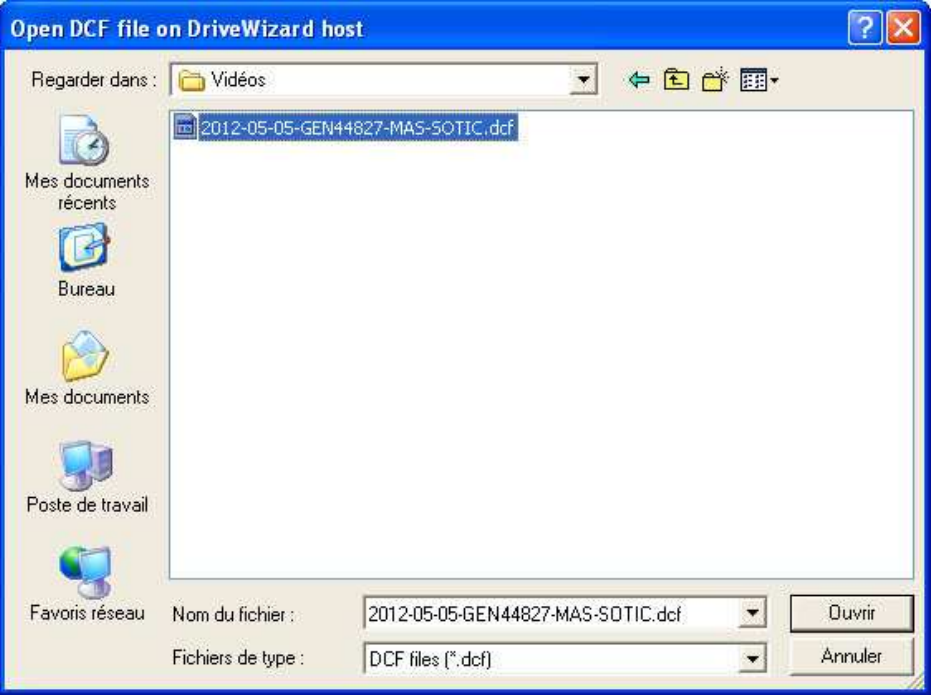

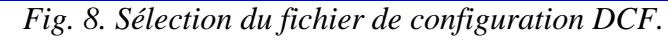

Le fichier est chargé dans la section « DCF (Source File) ».

| <b>DriveWizard</b>                                                                                       |                                                      |                      |                      |         |  |  |  |  |
|----------------------------------------------------------------------------------------------------|------------------------------------------------------|----------------------|----------------------|---------|--|--|--|--|
| Tools Help Exit                                                                                          |                                                      |                      |                      |         |  |  |  |  |
| $\boxtimes \cdot \textcircled{\texttt{*}} \rightarrow \textcircled{\texttt{*}} \textcircled{\texttt{*}}$ |                                                      |                      |                      |         |  |  |  |  |
| System                                                                                                   |                                                      |                      |                      |         |  |  |  |  |
| <b>Elle Gen4 AC 48V 270A(NodelD 1)</b><br>+ Traction                                                     |                                                      |                      |                      |         |  |  |  |  |
| + <b>ID</b> Pump                                                                                         | DCF (Source: File)\Gen4 AC 48V 270A(NodelD 1)        |                      |                      |         |  |  |  |  |
| + Power steering                                                                                         | Parameter name                                       | Value Units          | Index                | $Sub -$ |  |  |  |  |
| + Auxiliary                                                                                              | Forward Cadence On Time                              | 0Seconds             | 0x2840               | 0x002   |  |  |  |  |
| + Battery                                                                                                | Forward Cadence Off Time                             | OlSeconds            | 0x2840               | 0x003   |  |  |  |  |
| + Logs                                                                                                   | Reverse Cadence On Time                              | 0 Seconds            | 0x2840               | 0x004   |  |  |  |  |
| + La Comms objects setup wizar                                                                           | Reverse Cadence Off Time                             | 0 Seconds            | 0x2840               | 0x005   |  |  |  |  |
| + CANopen<br>+ Live Unassigned EDS Section                                                               | Fault Cadence On Time                                | 0Seconds             | 0x2840               | 0x006   |  |  |  |  |
| Self Char. (motor 1)                                                                                     | Fault Cadence Off Time                               | 0 Seconds            | 0x2840               | 0x007   |  |  |  |  |
| Re-Program Device                                                                                        | Controlled Roll Off Cadence On Time                  | 0 Seconds            | 0x2840               | 0x008   |  |  |  |  |
| Comms Objects setup wizard                                                                               | Controlled Roll Off Cadence Off Time                 | 0Seconds             | 0x2840               | 0x009   |  |  |  |  |
| CAN Bus Configuration                                                                                    | <b>BDI low Cadence On Time</b>                       | 0Seconds             | 0x2840               | 0x00A   |  |  |  |  |
| DCF (Source: File)<br>Gen4 AC 48V 270A(NodelD 1)                                                         | <b>BDI low Cadence Off Time</b>                      |                      |                      |         |  |  |  |  |
| Willie Monitoring store (empty)                                                                          |                                                      | 0 Seconds            | 0x2840               | 0x00B   |  |  |  |  |
|                                                                                                    | Reverse                                              | No                   | 0x2840               | 0x00C   |  |  |  |  |
|                                                                                                    | Roll off                                             | No                   | 0x2840               | 0x00D   |  |  |  |  |
|                                                                                                    | Fault                                                | No                   | 0x2840               | 0x00E   |  |  |  |  |
|                                                                                                    | <b>BDI</b> low                                       | No                   | 0x2840               | 0x00F   |  |  |  |  |
|                                                                                                    | Servicing                                            |                      |                      |         |  |  |  |  |
|                                                                                                    | Reset (write to reset next service time)             |                      | 0x2850               | 0x001   |  |  |  |  |
|                                                                                                    | <b>Enable Service</b>                                | On                   | 0x2850               | 0x002   |  |  |  |  |
|                                                                                                    | Source Hours Counter                                 | $\overline{\Pi}$     | 0x2850               | 0x003   |  |  |  |  |
|                                                                                                    | Time between services (Service Interval)             | 0 Hours              | 0x2850               | 0x004   |  |  |  |  |
|                                                                                                    | Next Service Due time                                | 0 Hours              | 0x2850               | 0x005   |  |  |  |  |
|                                                                                                    | Activate Contactor Drive                             | No                   | 0x2850               | 0x006   |  |  |  |  |
|                                                                                                    | Flash LED                                            | No                   | 0x2850               | 0x007   |  |  |  |  |
|                                                                                                    | Master Battery Current Limit Parameters              |                      |                      |         |  |  |  |  |
|                                                                                                    |                                                      |                      |                      |         |  |  |  |  |
| <b>TITLE</b><br>⋗<br>K                                                                                   | Write only<br>Read only<br><b>Read/Write</b><br>Key: | Read/Write in Pre-Op | Write only in Pre-Op |         |  |  |  |  |
| 1 MHz (real)                                                                                             | Customer Engineer                                    |                      |                      |         |  |  |  |  |

*Fig. 9. Chargement correct du fichier de configuration DCF.* 

Un clic de droite à partir de l'arborescence correspondante au fichier que l'on vient de charger dans le « DCF Store » fait apparaitre une fenêtre avec les options suivantes :

- 1) Fill DCF store from file.
- 2) Remove from the DCF store.
- 3) Save DCF store to file.
- 4) Compare DCF store values to connected CAN nodes.
- 5) Download DCF store to connected CAN node.

| <b>DriveWizard</b>                                                                                                    |                                               |             |                      |                      |                    |  |  |  |
|----------------------------------------------------------------------------------------------------|-----------------------------------------------|-------------|----------------------|----------------------|--------------------|--|--|--|
| Tools Help Exit                                                                                                    |                                               |             |                      |                      |                    |  |  |  |
| $\mathbb{N}$ -<br>※カプ◆<br>Ð                                                                                                 |                                               |             |                      |                      |                    |  |  |  |
| <sup>***</sup> System                                                                                                    |                                               |             |                      |                      |                    |  |  |  |
| <b>EDIT</b> Gen4 AC 48V 270A(NodelD 1)<br>$\blacksquare$ Traction                                                           | DCF (Source: File)\Gen4 AC 48V 270A(NodelD 1) |             |                      |                      |                    |  |  |  |
| F Pump                                                                                                    |                                               | Value Units |                      | Index                | $Sub$ <sup>*</sup> |  |  |  |
| <b>Fig. Power steering</b>                                                                                                  | Parameter name                                |             |                      |                      |                    |  |  |  |
| <b>F</b> Auxiliary                                                                                                    | Forward Cadence On Time                       |             | 0 Seconds            | 0x2840               | 0x002              |  |  |  |
| + Battery<br>E <b>ND</b> Logs<br>日   Comms objects setup wizar                                                              | Forward Cadence Off Time                      |             | 0 Seconds            | 0x2840               | 0x003              |  |  |  |
|                                                                                                    | Reverse Cadence On Time                       |             | 0 Seconds            | 0x2840               | 0x004              |  |  |  |
| <b>E</b> CANopen                                                                                                    | Reverse Cadence Off Time                      |             | 0 Seconds            | 0x2840               | 0x005              |  |  |  |
| <b>E b</b> Unassigned EDS Section                                                                                           | Fault Cadence On Time                         |             | 0 Seconds            | 0x2840               | 0x006              |  |  |  |
| Self Char. (motor 1)                                                                                                    | Fault Cadence Off Time                        |             | 0 Seconds            | 0x2840               | 0x007              |  |  |  |
| Re-Program Device                                                                                                    | Controlled Roll Off Cadence On Time           |             | 0 Seconds            | 0x2840               | 0x008              |  |  |  |
| Comms Objects setup wizard<br>CAN Bus Configuration                                                                         | Controlled Roll Off Cadence Off Time          |             | 0 Seconds            | 0x2840               | 0x009              |  |  |  |
| DCF (Source: File)                                                                                                    | BDI low Cadence On Time                       |             | 0 Seconds            | 0x2840               | 0x00A              |  |  |  |
| F Cent AC 48V 270A(NodelD 1)   RDL Jow Codence Off Time                                                                     |                                               |             | 0 Seconds            | 0x2840               | 0x00B              |  |  |  |
| Fill DCF store from file<br>編 Monito                                                                                        |                                               | No.         |                      | 0x2840               | 0x00C              |  |  |  |
| Remove from the DCF store                                                                                                   |                                               | No          |                      | 0x2840               | 0x00D              |  |  |  |
| Save DCF store to file                                                                                                    |                                               | No          |                      | 0x2840               | 0x00E              |  |  |  |
| Compare DCF store values to connected CAN nodes<br>Download DCF store to connected CAN node<br>Gen4 AC 48V 270A(CAN node 1) |                                               | No          |                      | 0x2840               | 0x00F              |  |  |  |
|                                                                                                    |                                               |             |                      |                      |                    |  |  |  |
|                                                                                                    | Servicing                                     |             |                      |                      |                    |  |  |  |
|                                                                                                    | Reset (write to reset next service time)      |             |                      | 0x2850               | 0x001              |  |  |  |
|                                                                                                    | <b>Enable Service</b>                         | On          |                      | 0x2850               | 0x002              |  |  |  |
|                                                                                                    | Source Hours Counter                          | $\Omega$    |                      | 0x2850               | 0x003              |  |  |  |
|                                                                                                    | Time between services (Service Interval)      |             | 0 Hours              | 0x2850               | 0x004              |  |  |  |
|                                                                                                    | Next Service Due time                         |             | 0 Hours              | 0x2850               | 0x005              |  |  |  |
|                                                                                                    | Activate Contactor Drive                      | No          |                      | 0x2850               | 0x006              |  |  |  |
|                                                                                                    | Flash LED                                     | No          |                      | 0x2850               | 0x007              |  |  |  |
|                                                                                                    | Master Battery Current Limit Parameters       |             |                      |                      |                    |  |  |  |
|                                                                                                    |                                               |             |                      |                      |                    |  |  |  |
|                                                                                                    | Write only<br>Read/Write<br>Read only<br>Key: |             | Read/Write in Pre-Op | Write only in Pre-Op |                    |  |  |  |
| 1 MHz (real)                                                                                                    | <b>Customer Engineer</b>                      |             |                      |                      |                    |  |  |  |

*Fig. 10. Option « Download DCF store to connected CAN node) ».* 

Ensuite, il faut choisir le variateur, ici ici « GEN4 AC 48V 270A(NodeID 1) » pour lancer la programmation

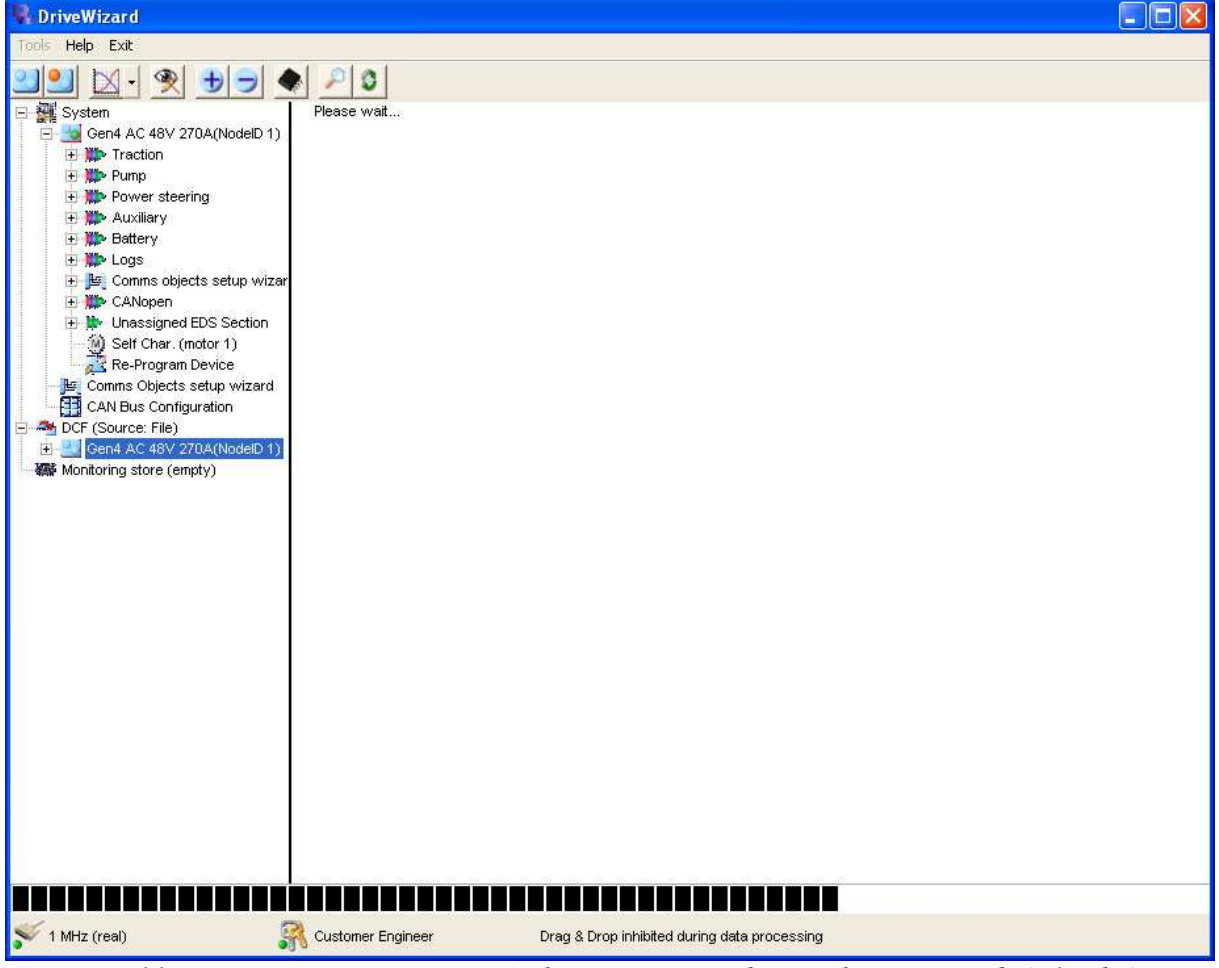

*Fig. 11. Programmation encours (relativement rapide : quelques seconds à 1 Mhz).* 

Il faut couper l'alimentation du variateur et le remettre sous tension pour que les modifications soient prises en compte.

## **5 Conclusion**

### **6 Bibliographie**

[1] Site web de la société SECON, http://www.sevcon.com/, consulté le 8 avril 2012.

# Table des matières :

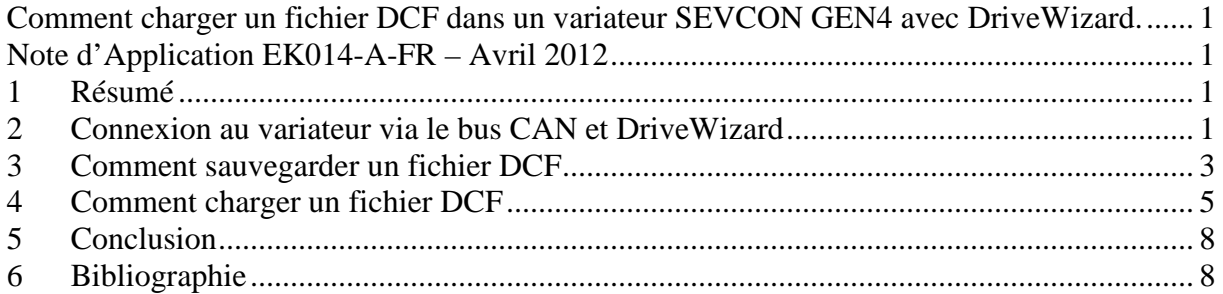

# Table des figures :

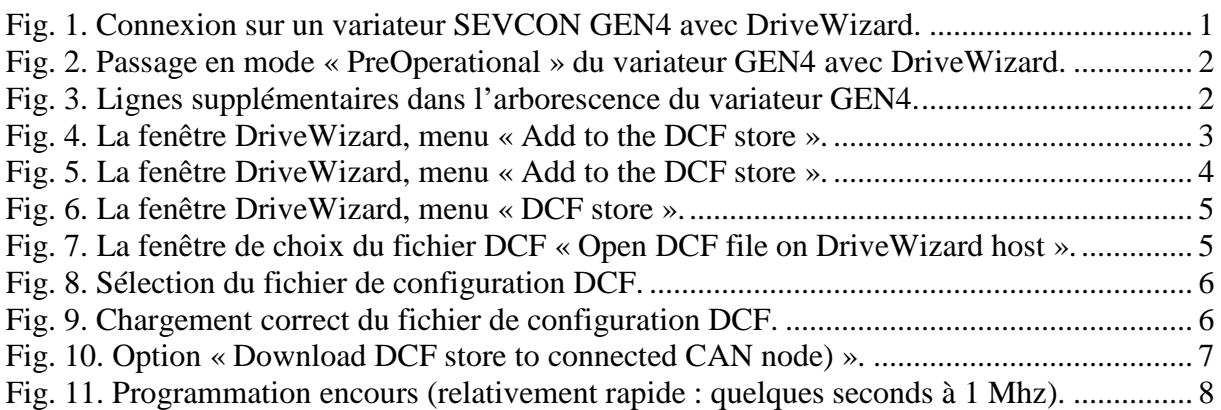

## Liste des tableaux :

**Aucune entrée de table d'illustration n'a été trouvée.**